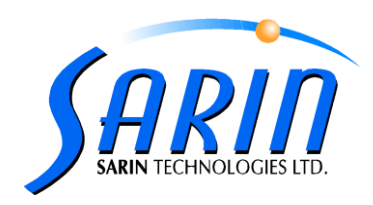

#### *March 2011*

# **Strategist™ 1.1 Release Notes**

Strategist 1.1 is the new version of Strategist software released after the first launch of the product. The version adds many new features and solves a few of the known issues.

### *New Features and Changes:*

- **1. Quick realign.** It is now possible to use a quick realign mechanism that requires a single click. The user can choose which realign method to use the full one which takes longer and may yield more accurate results in some cases, or the quick one. The default realign method is settable in the settings menu. See 'Strategist 1.1 New Features Operation' document for details.
- **2. Polish weights indication.** The polish weights are now indicated on the display.
- **3. Log top and Arrow location display.** The 2D, 3D, and Live video displays now indicate the log tops and the arrow locations allowing good orientation between viewed and actual stone.
- **4. Keyboard shortcuts –** most of all the important actions in the software have been given keyboard shortcut equivalents. This speeds up the user operation. One can learn about these shortcuts in the document 'Strategist 1.1 New Features Operation' or through the tooltips that appear on the buttons.
- **5. Job list.** The job list is now fully functional allowing deleting packs, or sending packs to the Quazer by right clicking the appropriate pack. It is also possible to change the order of jobs: move up, move down, make first and make last, by right clicking the appropriate stone. It is no possible to change the station location of a job after it has already been paired by simply paring it to another station.
- **6. Messaging mechanism (warnings / errors / info).** A new messaging mechanism has been added. It displays messages from the application to the user. The messages are sorted according to 3 levels of severity: Errors, Warnings, and Info. Whenever a message is present this is indicated on the lower status bar in the application. The messaging behavior is settable for each severity level. For every one of the messages one can define if the appearance of a message sounds a beep or not, and of it pops up the message window or not. See images below

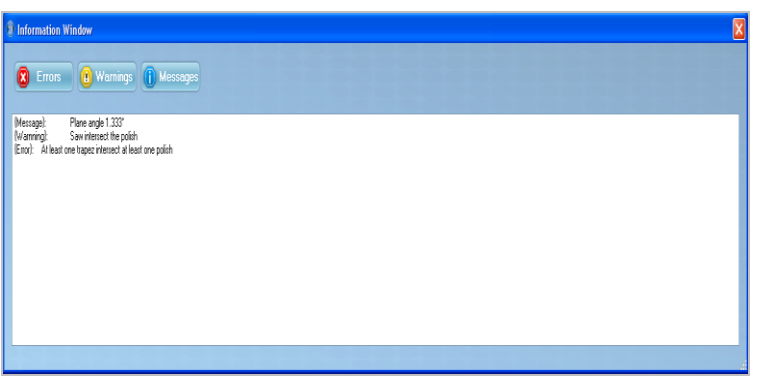

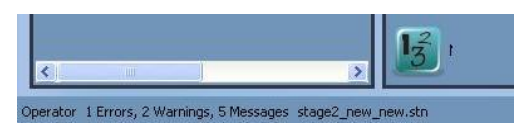

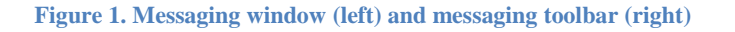

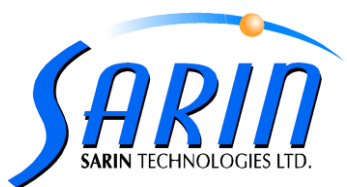

Among the new cases now handled in the messaging mechanism are:

- a. Saw plane angle relative to horizon is above allowed threshold
- b. Realign failures with detailed of reasons for the failure
- c. Quick realign failure with detailed report of reasons for the failure
- d. Warning when the saw-plane intersects the polish
- e. Warning when the total height of the job is less than 100%
- f. Warning when begin width is bigger than the original saw plane width
- g. A warning when a no bands have been planned

See 'Strategist 1.1 New Features Operation' document for details.

**7. Advisor file version -** The Strategist can only work with .stn or .cap files that were created in Advisor 4.3 and above.

## *Resolved Issues:*

- **1. X deviation** cases where there was a deviation in in x-axis location of the saw plane between the Strategist and Quazer were corrected.
- **2. Overnight shutdowns–** there were cases where the software would get stuck after being left on overnight. This was resolved

### *Known Issues and workarounds:*

- **1. Save default –** The reset to defaults button in the setting sometimes resets the parameters of the tab only and sometimes of the whole setting parameters. This is resolved by restarting the application or manually resetting each of the tabs.
- **2. Stone without realign workaround -** in some special cases when two or more stone have been planned for cutting and the user starts modeling the next stone but before completing the realign he moves to observe one of the previous stones. Once the user returns to the new stone he cannot continue. The way to work around this is to go to the second stone in the list, save it again and then continuation is possible.